## 桃園高中-教學用無線網路帳號申請系統-使用說明

一、 桃園高中**-**教學用無線網路帳號申請系統

申請網址:**<https://teacher.tysh.tyc.edu.tw/raduser.php>**

**(**因安全性考量,本系統目前僅限校內使用**)**

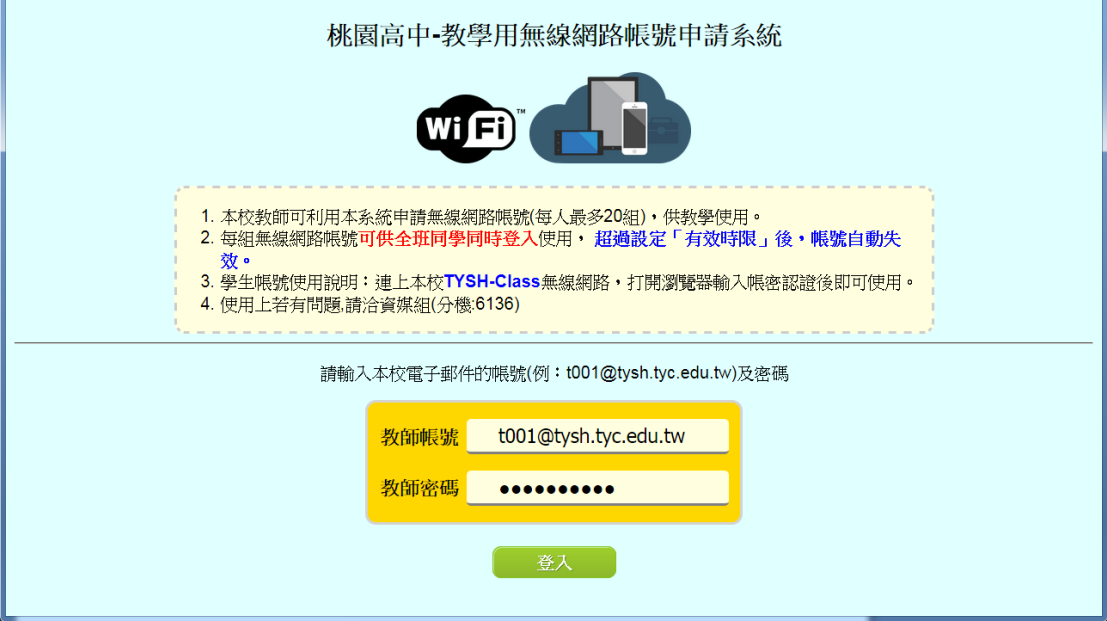

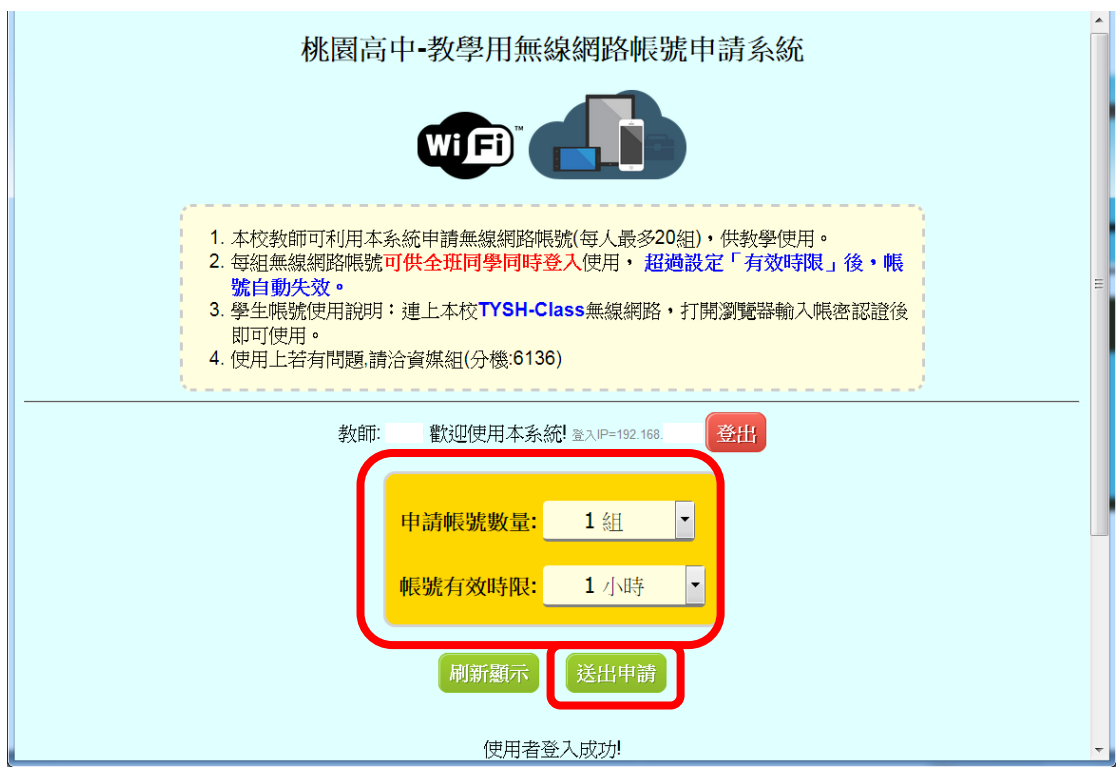

二、 登入後,選擇「申請帳號數量」及「帳號有效時限」,再按送出申請即可。

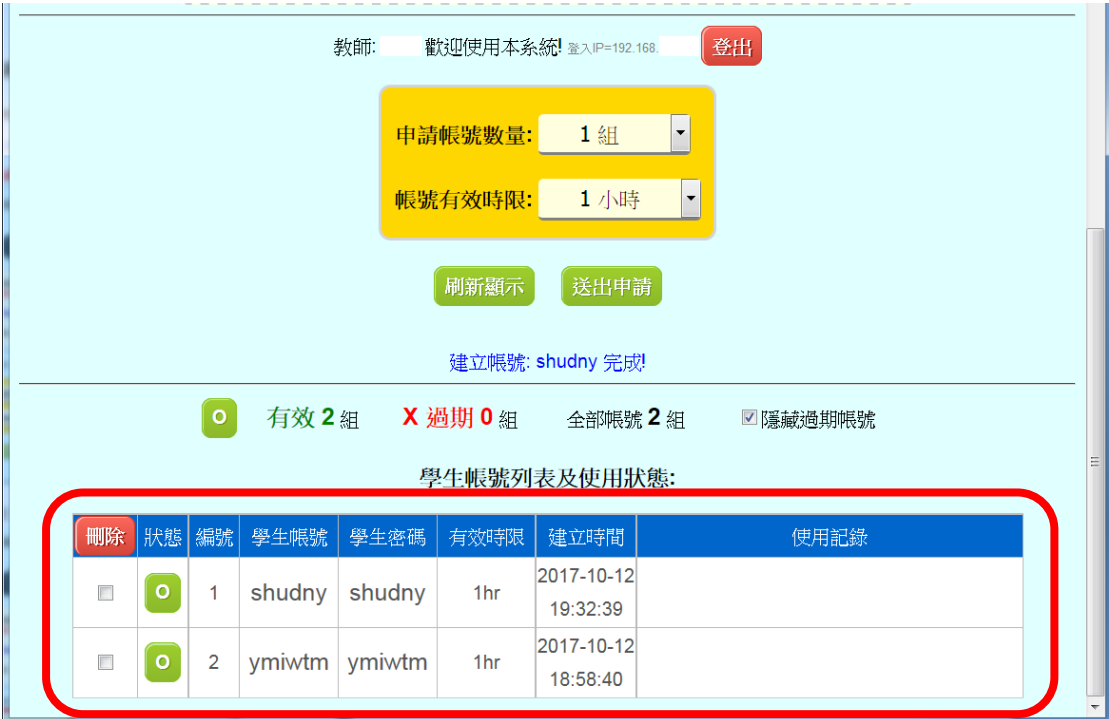

三、 在下方的學生帳號列表及使用狀態,可瀏覽學生帳號密碼及狀態等資訊。

- 四、 學生帳號密碼使用說明:
	- 1. 本校教師每人可透過本系統同時申請最多 **20** 組學生帳號供教學使用。
	- 2. 每組學生帳號可供全班同學同時登入使用。學生登入後,超過「有效時 限」後,該帳號自動失效。
	- 3. 帳號申請後,學生可透過智慧型手機、平板、筆電等行動裝置,連上本 校 **TYSH-Class** 無線網路,再打開瀏覽器輸入學生帳號密碼認證後即可 使用。

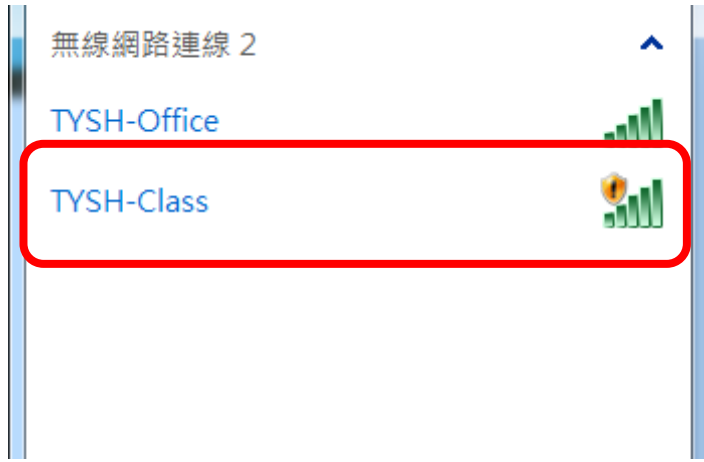

- 4. 學生連上 TYSH-Class 後, 出現的認證畫面有以下兩種, 兩種均可使用:
	- (1) 認證畫面 1(中文介面)

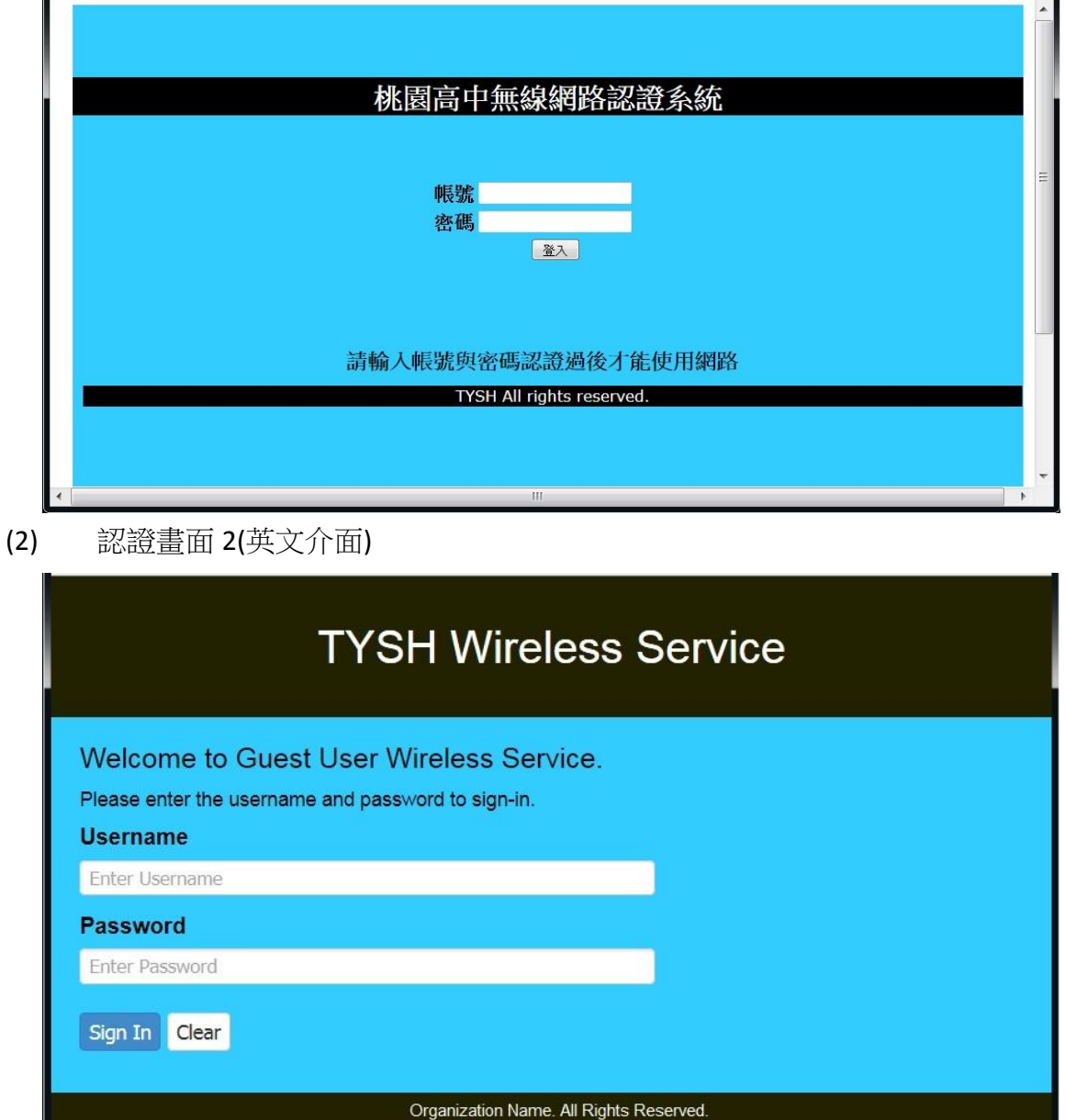

- 5. 在上述認證畫面中,輸入學生帳號密碼認證後即可使用。
- 6. 使用上有問題的話,請洽資媒組(分機 6136),謝謝!